## **Điện thoại của bạn**

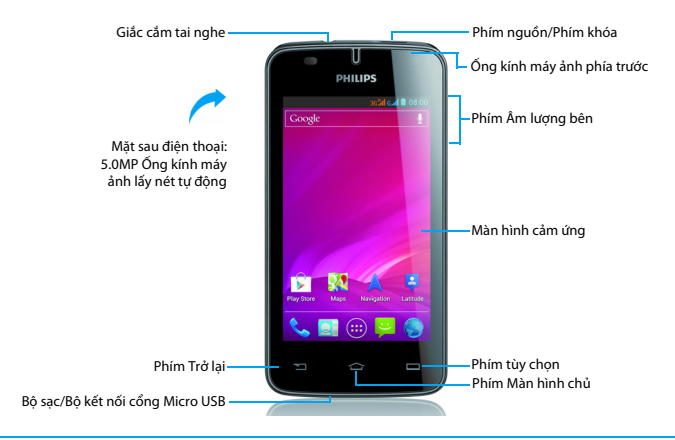

Philips luôn cố gắng cải thiện các sản phẩm của mình. Do nâng cấp phần mềm, một số nội dung trong cẩm nang người dùng này có thể khác với sản phẩm của bạn. Philips bảo lưu quyền chỉnh sửa cẩm nang người dùng này hoặc thu hồi bất kỳ thời điểm nào mà không cần báo trước. Vui lòng coi sản phẩm của bạn là chuẩn.

#### Bật tắt điện thoại

- 1 Ấn và giữ phím nguồn để bật điện thoại.
- 2 Để tắt điện thoại, ấn và giữ phím nguồn rồi chọn **Tắt nguồn**.

#### Khóa/mở khóa màn hình cảm ứng

Bạn có thể khóa màn hình cảm ứng và các phím để ngăn bất kỳ thao tác điện thoại ngoài mong muốn nào.

- 1 Để khóa, ấn phím nguồn.
- 2 Để mở khóa, kéo biểu tượng sang phải đến **P**.

#### Các phím

Tìm hiểu về các phím chính.

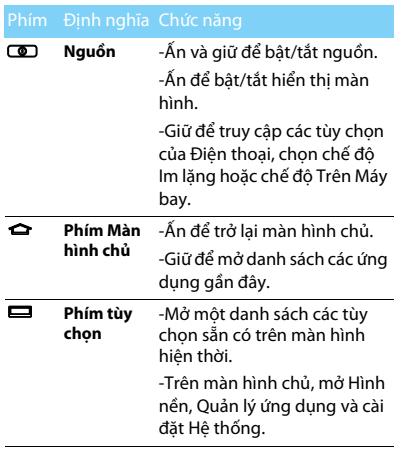

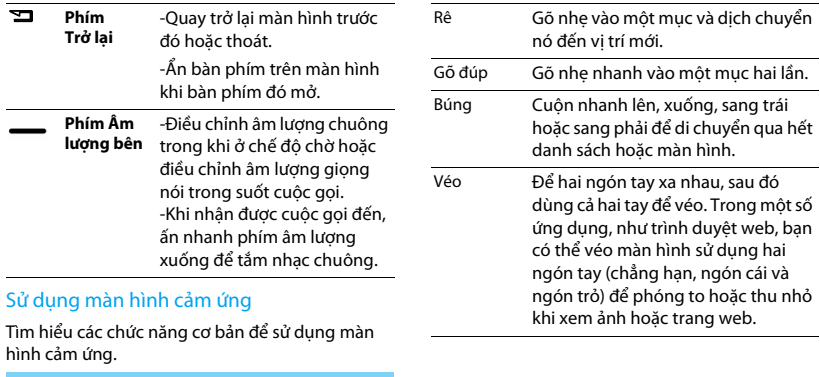

Gõ nhẹ Chạm vào một lần để chọn hoặc khởi chay menu, tùy chọn hoặc ứng dụng.

Gõ nhẹ và giữ Gõ nhẹ vào một mục và giữ nó trong hơn 2 giây.

2 Điện thoại của bạn

#### Tùy chỉnh màn hình

Bạn có thể tùy chỉnh màn hình chủ để phù hợp với các ưu tiên của mình.

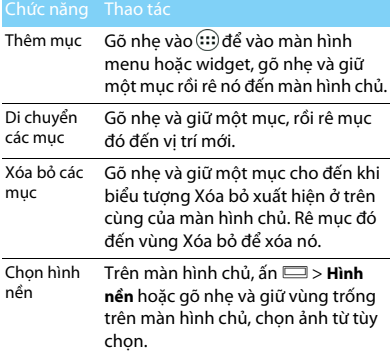

#### Màn hình chủ

Từ Màn hình chủ, bạn có thể nhìn thấy tình trạng điện thoại và truy cập các ứng dụng.

Màn hình chủ có nhiều bảng. Cuộn sang trái hoặc phải để xem các bảng trên Màn hình chủ. Có 5 màn hình chủ mở rộng, trượt ngang ngón tay sang bên trái và bên phải để kiểm tra từng màn hình. Gõ nhẹ

 $\blacktriangle$  để quay trở lại màn hình chủ trung tâm.

Bạn có thể thêm các ứng dụng, phím tắt và widget yêu thích, như vậy chỉ cần gõ nhẹ là đã truy cập được.

Màn hình chủ điện thoại của bạn bao gồm các vùng sau đây:

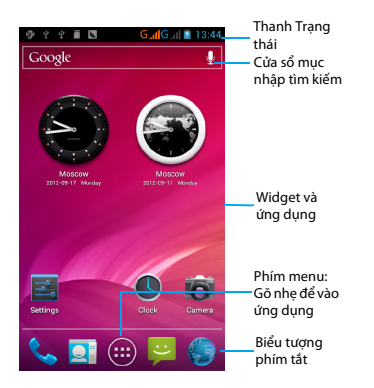

#### Bảng thông báo

Khi nhận được một thông báo mới, bạn có thể mở bảng Thông báo để biết mình đã nhận được thông báo sự kiện hoặc thông tin mới gì. Bảng Thông báo cho phép bạn chuyển nhanh giữa các ứng dụng được mở gần đây cũng như bật các cài đặt như Wi-Fi và Bluetooth một cách dễ dàng.

- Để mở/ẩn bảng Thông báo Ấn và giữ thanh trạng thái, sau đó trượt ngón tay xuống phía dưới. Nếu bạn có một vài thông báo, bạn có thể cuộn màn hình xuống để xem tất cả chúng. Để ẩn bảng, rê phần dưới cùng của bảng lên phía trên.

- Sử dụng tab Cài đặt Nhanh

Tab Cài đặt Nhanh cho phép bạn dễ dàng bật Wi-Fi, Bluetooth, GPS và nhiều ứng dụng khác, đồng thời cung cấp một phím tắt nhanh để thay đổi chế độ và cài đặt độ sáng, thời gian chờ, tự động xoay nếu trượt tab này.

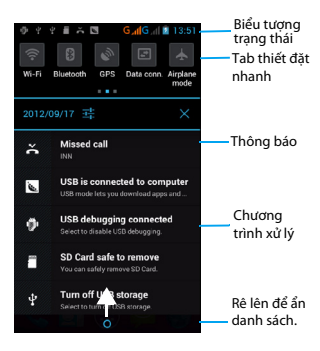

#### Các biểu tượng và ký hiệu

Triệu tượng<br>Tim hiểu các biểu tượng và ký hiệu trên màn hình.

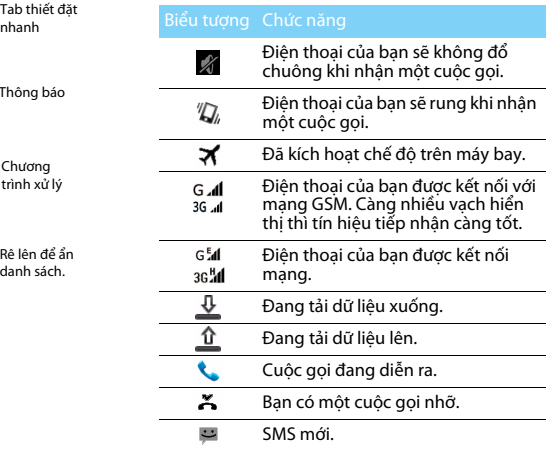

Điện thoại của bạn 5

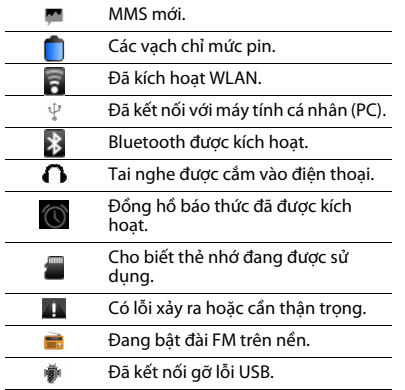

# **Mucluc**

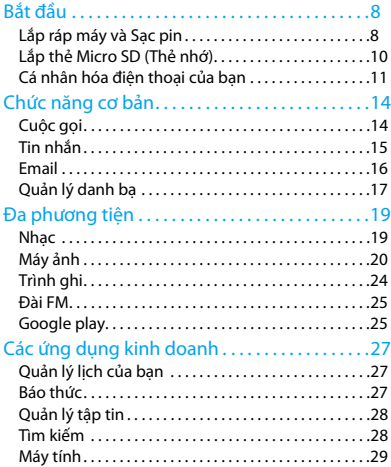

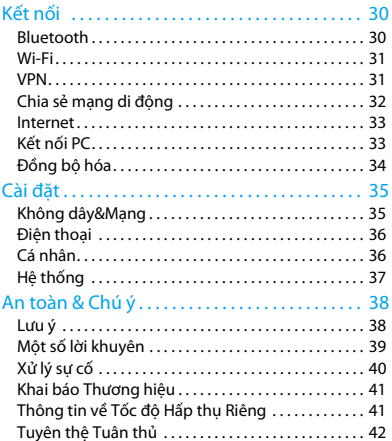

# <span id="page-8-0"></span>**Bắt đầu**

Chúc mừng bạn đã mua hàng và đến với Philips! Để sử dụng hết các tính năng của sản phẩm và tận hưởng mọi thứ mà Philips cung cấp, hãy đăng ký sản phẩm của ban tại:

www. philips. com/mobilephones

Để biết thêm thông tin về sản phẩm của bạn, vui lòng truy cập:

www.philips.com/support

#### Lưu ý:

 • Vui lòng đọc hướng dẫn về an toàn trong phần ["An toàn & Chú ý"](#page-38-2) trước khi sử dụng.

### <span id="page-8-1"></span>**Lắp ráp máy và Sạc pin**

Tìm hiểu về việc lắp thẻ SIM và sạc pin cho lần đầu sử dụng.

#### Lắp thẻ SIM

Làm theo các bước dưới đây để lắp thẻ SIM của bạn. Nhớ tắt điện thoại trước khi tháo nắp sau.

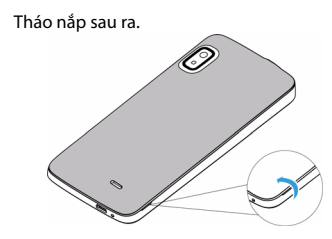

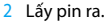

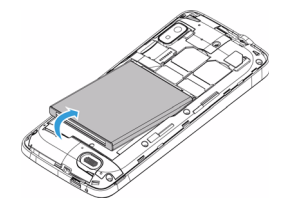

3 Lắp thẻ SIM.

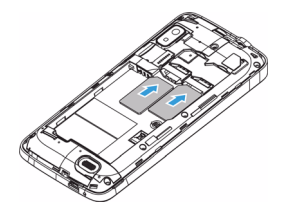

#### Lưu ý:

 • Cả SIM1/SIM2 đều hỗ trợ mạng 3G&2G. Dựa trên cài đặt mặc định của điện thoại, nó sẽ kết nối trực tiếp mạng 3G bằng SIM1. Đồng thời bạn cũng có thể vào **Cài đặt** > **Không dây & mạng** > **Mạng di động** > **dịch vụ 3G** để có cài đặt cá nhân.

4 Lắp pin.

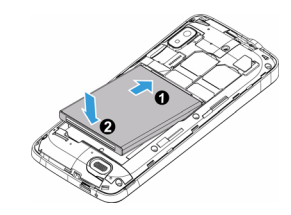

5 Lắp nắp sau vào như cũ.

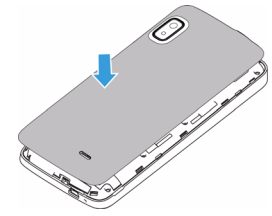

#### Sạc pin

Pin mới chỉ được sạc một phần. Biểu tượng pin ở góc trên bên phải cho thấy trạng thái mức pin sạc.

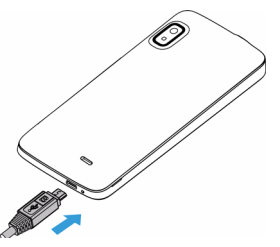

#### **C**a Lời khuyên:

- Bạn có thể sử dụng điện thoại trong khi sạc.
- Để bộ sạc cắm vào điện thoại khi pin đã được sạc đầy không làm ảnh hưởng đến pin. Cách duy nhất để tắt bộ sạc là rút nó ra, vì vậy nên sử dụng một ổ điện dễ tiếp cận.
- Nếu bạn không muốn sử dụng điện thoại trong nhiều ngày, chúng tôi khuyến cáo bạn nên tháo pin ra.
- Nếu không sử dụng pin đã sạc đầy, pin sẽ bị yếu đi theo thời gian.

 • Nếu pin được sử dụng lần đầu hay không được sử dụng trong một thời gian dài, sẽ mất nhiều thời gian hơn để sạc lại.

### <span id="page-10-0"></span>**Lắp thẻ Micro SD (Thẻ nhớ)**

#### Lắp thẻ nhớ

Bạn có thể mở rộng bộ nhớ của điện thoại và lưu trữ thêm nhiều tập tin đa phương tiện bằng cách bổ sung một thẻ micro-SD.

Điện thoại của bạn chấp nhân thẻ nhớ có dung lượng tối đa 32 GB.

- 1 Tháo nắp sau ra.
- 2 Căn thẻ micro-SD thẳng với khe cắm. Lắp thẻ vào đúng chỗ.

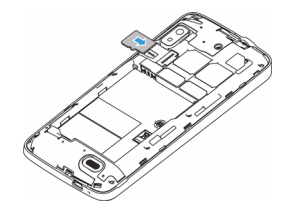

### Tháo thẻ nhớ

Đảm bảo rằng điện thoại hiện không truy cập vào thẻ nhớ. Trước khi tháo thẻ nhớ, trước tiên hãy ngắt kết nối thẻ để đảm bảo tháo an toàn.

- 1 Ở màn hình Chờ, chọn O> **Cài đặt hệ thống** > **Dung lượng** > **Ngắt kết nối thẻ SD**.
- 2 Đẩy nhẹ thẻ nhớ cho đến khi nó rơi ra khỏi điện thoại.
- 3 Tháo thẻ nhớ

#### Lưu ý:

 • Không được tháo thẻ nhớ trong khi điện thoại đang truyền hoặc truy cập thông tin để tránh sửa đổi hoặc làm hỏng các tập tin trong thẻ nhớ.

### Định dạng thẻ nhớ

Việc định dạng thẻ nhớ trên PC có thể gây ra sự không tương thích với điện thoại của bạn. Chỉ được định dạng thẻ nhớ trên điện thoại.

Ở màn hình Chờ, chọn O> **Cài đặt hệ thống** > **Dung lượng** > **Xóa thẻ SD**.

#### Lưu ý:

 • Trước khi định dạng thẻ nhớ, hãy nhớ sao lưu tất cả dữ liệu quan trọng được lưu trữ trên điện thoại. Bảo hành của nhà sản xuất không chịu trách nhiệm về việc mất dữ liệu do các thao tác của người dùng gây ra.

# <span id="page-11-0"></span>**Cá nhân hóa điện thoại của bạn**

## Ngày giờ

Ở chế độ màn hình chờ, gõ nhẹ vào O> **Cài đặt hệ thống** > **Ngày giờ** để điều khiển ngày giờ xuất hiện trên điện thoại.

- **Ngày giờ tự động**: Đặt để nhận được thông tin về thời gian từ mạng và cập nhật ngày giờ tự động.
- **Múi giờ tự động**: Đặt để nhận được thông tin về múi giờ từ mạng khi bạn di chuyển giữa các múi giờ
- **Đặt ngày**: Đặt ngày hiện tại bằng tay.
- **Đặt thời gian**: Đặt thời gian hiện tại bằng tay.
- **Đặt múi giờ**: Chọn múi giờ.
- **Sử dụng định dạng 24 giờ**: Đặt để hiển thị thời gian ở định dạng 24 giờ hoặc 12 giờ.
- **Chọn định dạng ngày**: Chọn định dạng ngày.

#### Lời khuyên:

 • Nếu pin hết sạch hoặc bị tháo khỏi điện thoại, ngày giờ sẽ được đặt lại

#### Đặt khóa màn hình

Bạn có thể khóa điện thoại bằng cách kích hoạt tính năng khóa màn hình.

Ở chế độ màn hình chờ, gõ nhẹ vào O> **Cài đặt hệ thống** > **Cá nhân** > **Bảo mật** > **Khóa màn hình**.

- **Không**: Tắt khóa màn hình.
- **Trượt**: Chọn trượt để mở khóa màn hình.
- **Mẫu**: Vẽ mẫu gì đó để mở khóa màn hình.
- **PIN**: Mở khóa màn hình bằng cách nhập mã PIN.
- **Mật khẩu**: Tạo mật khẩu riêng tư để mở khóa màn hình.

#### Khóa thẻ SIM của bạn

Bạn có thể khóa điện thoại bằng PIN đi kèm với thẻ SIM của mình.

- Ở chế đô màn hình chờ, gõ nhẹ vào  $\Box$ **Cài đặt hệ thống** > **Bảo mật** > **Cài đặt khóa thẻ SIM** > **Khóa thẻ SIM**.
- 2 Chọn thẻ SIM, nhập PIN của bạn và chọn **OK**.

#### Lưu ý:

- Nếu bạn nhập mã PIN sai quá nhiều lần, thẻ SIM của bạn sẽ bị chặn. Bạn phải nhập mã mở khóa PIN (PUK) để mở khóa thẻ SIM.
- Nếu bạn chặn thẻ SIM bằng cách nhập PUK sai, hãy mang thẻ SIM đến nhà cung cấp dịch vụ của bạn để mở khóa.

### Truy cập ứng dụng

- Cuộn sang trái hoặc phải để đến màn hình khác, chọn ứng dụng.
- Trên Màn hình chủ, hãy gõ nhẹ vào (iii) để truy cập danh sách ứng dụng.
- $\hat{A}$ n  $\sum$  để quay trở lại màn hình trước đó, ấn  $\bigcirc$  để quay trở lại Màn hình chủ.
- Truy cập các ứng dụng được sử dụng gần đây: Ấn và giữ **△** để xem các ứng dụng bạn đã truy cập gần đây.

#### Lời khuyên:

 • Điện thoại của bạn có bộ cảm biến chuyển động tích hợp sẵn mà phát hiện hướng của nó. Nếu bạn xoay điện thoại trong khi đang sử dụng một số tính năng, giao diện sẽ tự động chuyển sang dạng xem ngang. Để đặt giao diện giữ hướng khi bạn xoay thiết bị, hãy chọn **Cài đặt** > **Hiển thị** > **Tự động xoay màn hình**.

### Tải ứng dụng xuống

Google Play là nơi để tìm các ứng dụng mới cho điện thoại. Chọn từ một loạt các ứng dụng miễn phí và tính phí, từ ứng dụng năng suất, giải trí đến trò chơi.

Để biết thêm thông tin, tham khảo ["Google play"](#page-25-2)  [trên trang 25.](#page-25-2)

### Quản lý ứng dụng

Tìm hiểu về cách xem ứng dụng đang chạy và

- $\dot{O}$  chế độ màn hình chờ, gõ nhẹ vào  $\Box$ **Quản lý ứng dụng**.
- Gõ nhẹ vào **Đang chạy**, bạn có thể nhìn thấy tất cả các ứng dụng đang chạy, gõ nhẹ vào ứng dụng này để vào nó, bạn có thể gõ nhẹ vào **Dừng** để chọn dừng chạy ứng dụng.
- Gõ nhẹ vào **Đã tải xuống**, bạn có thể nhìn thấy tất cả các ứng dụng đã tải xuống, gõ nhẹ vào ứng dụng này để vào nó, bạn có thể kiểm tra thông tin chi tiết của ứng dụng này, gõ nhẹ vào **Gỡ cài đặt** để chọn hủy tải ứng dụng đó.
- Gõ nhẹ vào **thẻ SD**, bạn có thể nhìn thấy các ứng dụng đã tải xuống trên thẻ SD, bạn có thể chọn di chuyển các ứng dụng này đến điện thoại.

## <span id="page-14-0"></span>**Chức năng cơ bản**

### <span id="page-14-1"></span>**Cuộc gọi**

Tìm hiểu cách sử dụng các chức năng gọi, như thực hiện và trả lời cuộc gọi, sử dụng các tùy chọn sẵn có trong khi cuộc gọi diễn ra hoặc tùy chỉnh và sử dụng các tính năng liên quan đến cuộc gọi.

#### Thực hiện cuộc gọi

- Trong danh sách ứng dụng, gõ nhẹ vào
- 2 Quay số trực tiếp hoặc chọn một số từ danh sách đã lọc có các chữ số phù hợp.
- Thực hiện cuộc gọi thoại hoặc cuộc gọi video.
- 4 Gõ nhẹ vào dể kết thúc cuộc gọi.

#### Lời khuyên:

 • Các tính năng quay số Thông minh của màn hình quay số điện thoại giúp bạn thực hiện cuộc gọi một cách nhanh chóng và dễ dàng. Chỉ cần nhập số điện thoại hoặc một vài chữ cái đầu tiên trong tên của người mà bạn muốn gọi. Tính năng quay số thông minh sẽ tự động tìm kiếm và lọc các liên hệ và số điện thoại đã được lưu trữ của bạn từ lịch sử cuộc gọi.

#### Lưu ý:

- Để thực hiện các cuộc gọi quốc tế, ấn lâu 0 để nhập ký tự "+" là tiền tố gọi quốc tế.
- Ở nhiều khu vực, việc ghi lại cuộc gọi mà không xin phép là bất hợp pháp. Luôn hỏi xin phép bên kia trước khi ghi âm cuộc gọi.

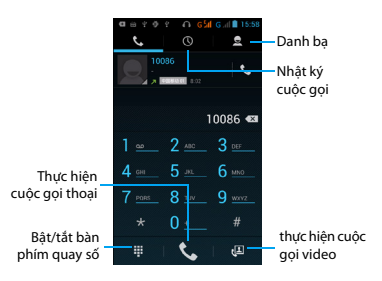

### Trả lời/Từ chối cuộc gọi

- Trong suốt cuộc gọi đến, ấn và giữ <sup>(3</sup> rồi rê ngón tay sang bên phải diể trả lời cuộc gọi, rê sang bên trái **để** từ chối cuộc gọi. (Ấn phím âm lượng bên để điều chỉnh âm lượng).
- 2 Gõ nhẹ vào **đế bật loa**.
- 3 Gõ nhẹ vào **d**ể gác máy.

### Thực hiện cuộc gọi hội nghị

Nếu có mạng, bạn có thể thực hiện hai hay nhiều cuộc gọi hoặc thực hiện cuộc gọi.

- Trong khi thực hiện cuộc gọi, hãy gõ nhẹ vào  $\mathbf{G}$ để nhập số điện thoại rồi gõ nhẹ vào  $\mathbf{C}$  để quay số. Số thứ hai được quay.
- 2 Lúc này điện thoại đang giữ cuộc gọi thứ nhất.
- Gõ nhẹ vào dể chuyển đổi điện thoại, gõ nhẹ vào để bắt đầu hội nghị.
- 4 Để kết thúc cuộc gọi, hãy gõ nhẹ vào  $\bigcap d\mathbf{e}$ gác máy.

### Thực hiện cuộc gọi khẩn cấp

Khi không có thẻ SIM trong máy, bạn có thể thực hiện cuộc gọi khẩn cấp.

Tại châu Âu, số khẩn cấp tiêu chuẩn là 112; tại Anh Quốc, số này là 999.

#### Lời khuyên:

 • Nếu bạn đã bật kích hoạt nhưng quên khóa mật khẩu hay khóa mẫu, bạn vẫn có thể thực hiện cuộc gọi khẩn cấp bằng cách gõ nhẹ vào cuộc gọi Khẩn cấp trên màn hình.

## <span id="page-15-0"></span>**Tin nhắn**

Bạn có thể dùng điện thoại để gửi tin nhắn văn bản và tin nhắn đa phương tiện.

#### Gửi tin nhắn

- Trong danh sách ứng dụng, gõ nhẹ vào
- 2 Gõ nhẹ vào Tin nhắn mới $\equiv$
- Nhập số hoặc gõ nhẹ vào Đà để chọn số từ danh bạ.
- Chọn trường văn bản và nhập tin nhắn văn bản của bạn.
- 5 Ấn O> **Thêm tiêu đề** và thêm tiêu đề cho tin nhắn.
- 6 Để chèn các biểu tượng cảm xúc, ấn  $\Box$  và chọn **Chèn biểu tượng cảm xúc**.
- 7 Gõ nhẹ vào và đính kèm tập tin. (Hình ảnh, Video, Âm thanh hay Slideshow).
- $8$  Gõ nhẹ vào  $\geq d$ ể gửi tin nhắn.

#### Lưu ý:

 • Không thể gửi hình ảnh và âm thanh được bảo vệ bản quyền qua MMS.

### <span id="page-16-0"></span>**Email**

#### Cài đặt tài khoản email

- 1 Gõ nhẹ vào O> **Cài đặt hệ thống** > **Tài khoản&đồng bộ hóa** > **Thêm tài khoản**, rồi làm theo hướng dẫn trên màn hình để thêm tài khoản.
- 2 Hoặc trong danh sách ứng dụng, gõ nhẹ vào **M** / **J** để chọn cài đặt tài khoản google hoặc email.
- 3 Bạn có thể thêm nhiều tài khoản gmail và email.

#### Xem hộp thư đến email của bạn

- Hiển thị thư nháp, thư đã gửi và các nhãn khác: Gõ nhẹ vào hộp thư đến ở thanh trên cùng rồi gõ nhẹ vào nhãn khác (chẳng hạn như Thư đã gửi, Thư nháp hoặc nhãn đã tạo của bạn) để xem thư và các cuộc trò chuyện.
- 2 Lưu trữ, xóa hay dán nhãn nhiều cuộc trò chuyện: Gõ nhẹ vào hộp chọn trước thư emil hoặc cuộc trò chuyện, rồi gõ nhẹ vào nút trên màn hình để chọn thao tác thực hiện với thư hay cuộc trò chuyện đã chọn.
- 3 Chuyển sang tài khoản khác: Gõ nhẹ vào hộp thư đến ở thanh trên cùng, rồi gõ nhẹ vào tài khoản bạn muốn chuyển sang.

#### Gửi email

- Gõ nhẹ vào  $\mathbb{I}_{+}$  trong hộp thư đến để bắt đầu chỉnh sửa email.
- 2 Nhập địa chỉ email của người nhận vào trường **Tới**. Nếu bạn gửi email cho một số người nhận, hãy tách các địa chỉ email bằng dấu phẩy.
- 3 Chọn trường tiêu đề và trường nhập văn bản để nhập tiêu đề và văn bản email của bạn.
- 4 Gõ nhẹ vào O> **Đính kèm tập tin/Thêm Cc/Bcc** và những cái khác để thực hiện thao tác khác.
- $5.6$ õ nhẹ vào  $\geq 6$ ể gửi thư.

### Trả lời emil

- 1 Trong hộp thư đến, gõ nhẹ vào thư email hoặc cuộc trò chuyện.
- 2 Gõ nhẹ vào **(5 để** trả lời người gửi, gõ nhẹ vào và chọn trả lời lại tất cả hay chuyển tiếp.

#### Lưu ý:

- Nếu bạn chọn trả lời người gửi hay trả lời lại tất cả, hãy nhập thư trả lời của ban.
- Nếu bạn chọn chuyển tiếp, hãy xác định người nhận.

### <span id="page-17-0"></span>**Quản lý danh bạ**

Quản lý danh bạ

#### Thêm số liên lạc mới

- 1 Gõ nhẹ vào để vào **Danh bạ**.
- Gõ nhẹ vào Quyà chọn vị trí bộ nhớ.
- $3$  Thêm số điện thoại và chi tiết mong muốn.
- 4 Gõ nhẹ vào **Xong** để hoàn thành việc lưu.

#### Lời khuyên:

- Bạn có thể tạo danh bạ từ màn hình quay số bằng cách chọn **Thêm vào danh bạ**.
- Đối với các số liên lạc trên danh bạ thông minh, bạn có thể thêm thông tin chi tiết, như số điện thoại nhà, số điện thoại văn phòng, ảnh liên lạc và nhạc chuông.

### Tìm số liên lạc

- Trên màn hình chủ, gõ nhẹ vào **Q**i để vào **Danh bạ**.
- 2 Cuộn lên hoặc xuống danh sách liên lạc.
- 3 Gõ nhẹ vào Q và nhập một vài chữ cái đầu tiên của tên vào thanh tìm kiếm. (Ví dụ: "John Henry", nhập JH).
- Chọn số liên lạc từ danh sách tùy chọn.

### Sử dụng chức năng Gọi nhanh

- Trong danh sách ứng dụng, gõ nhẹ vào  $\mathbf{C}$
- $2 \text{ Ån} \equiv 5$  Goi nhanh.
- 3 Chon số vị trí và thêm số liên lạc.
- 4 Bạn có thể thực hiện cuộc gọi nhanh bằng cách gõ nhẹ và giữ số vị trí trên màn hình quay số.

### Tạo danh thiếp

- 1 Trong danh sách ứng dụng, gõ nhẹ vào  $\Box$  >  $\Box$
- 2 Chọn **Cài đặt cấu hình của tôi** ở trên cùng danh sách liên lạc.
- 3 Nhập vào chi tiết cá nhân của bạn.
- 4 Gõ nhẹ vào **Xong**.

Bạn có thể gửi danh thiếp cho người khác hoặc chia sẻ nó bằng cách ấn **D** và chọn **Chia sẻ**.

### Tạo nhóm liên lạc

Bằng cách tạo nhóm liên lạc, bạn có thể quản lý nhiều số liên lạc và gửi tin nhắn cho toàn bộ nhóm.

- Trong danh sách ứng dụng, gõ nhẹ vào
	- $\boxed{2}$  >  $\boxed{2}$ .
- Gõ nhẹ vào **EX** và chọn vị trí bộ nhớ.
- Nhập tên và tùy chỉnh cài đặt cho nhóm.
- 4 Thêm thành viên vào nhóm.
- 5 Gõ nhẹ vào **Xong**.

### Nhập/Xuất danh bạ của bạn

Bạn có thể nhập các tập tin danh bạ từ thẻ nhớ vào điện thoại và xuất danh bạ từ điện thoại ra thẻ nhớ.

- Trong danh sách ứng dụng, gõ nhẹ vào **D**.
- $2 \text{ Ån} \equiv \text{Shâp/xuất.}$
- Chọn vị trí bộ nhớ.
- 4 Chon danh ba để sao chép.
- $5$  Gõ nhẹ vào  $\Box$  để xác nhân.

## <span id="page-19-0"></span>**Đa phương tiện**

### <span id="page-19-1"></span>**Nhạc**

Nghe bản nhạc yêu thích trong khi đang di chuyển với trình phát nhạc.

#### Phát nhạc

- Gõ nhẹ vào dề mở màn hình nhạc.
- 2 Chọn danh mục nhạc.
- 3 Sử dụng các phím sau để điều khiển việc phát lại.

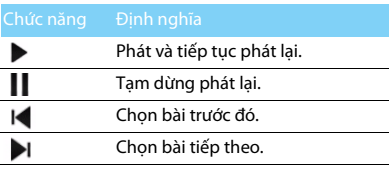

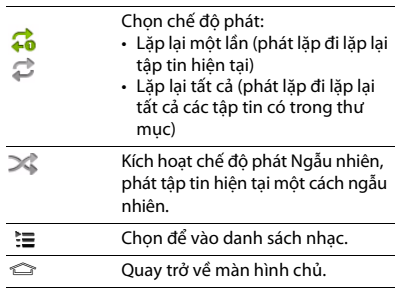

#### Cài đặt nhạc

Ấn □ để vào Cài đặt:

- **Phát ngẫu nhiên**: Phát tất cả các tập tin trong thư mục một cách ngẫu nhiên.
- **Thêm vào danh sách nhạc**: Thêm bản nhạc mới vào danh sách nhạc của bạn.
- **Dùng làm nhạc chuông**: Chọn nhạc làm nhạc chuông.
- **Xóa**: Xóa bản nhạc khỏi danh sách nhạc.
- **Hiệu ứng âm thanh**: Chọn hiệu ứng âm thanh.
- **Thư viện**: Quay trở lại danh mục nhạc.

#### Lưu ý:

 • Khi nghe nhạc, điều chỉnh âm lượng đến mức vừa phải. Nghe âm lượng cao liên tục có thể làm ảnh hưởng đến thính giác của bạn.

## <span id="page-20-0"></span>**Máy ảnh**

Tìm hiểu chức năng của máy ảnh. Bạn hãy chụp ảnh như mong muốn bằng cách sử dụng máy của bạn.

### Chụp ảnh

- Trong danh sách ứng dụng, chọn lai.
- 2 Cuôn để **lo** bật chế độ máy ảnh.
- 3 Hướng ống kính máy ảnh đến đối tượng và thực hiện bất kỳ điều chỉnh cần thiết nào.
- 4 Rê để phóng to/thu nhỏ.
- 5 Chon dể chup ảnh.

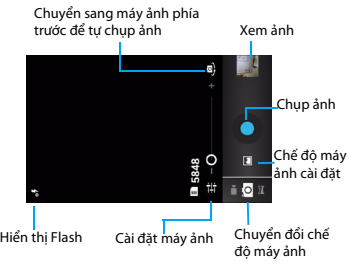

### Chụp toàn cảnh

Bạn có thể chụp toàn cảnh rộng bằng cách dùng chế độ chụp Toàn cảnh. Chế độ này tiện lợi cho việc chụp ảnh phong cảnh.

- Mở danh sách ứng dụng và chọn rai.
- 2 Chọn chế độ Toàn cảnh  $\overline{\mathbf{12}}$ .
- Hướng ống kính máy ảnh và chup bức ảnh đầu tiên.
- 4 Di chuyển chậm điện thoại theo bất kỳ hướng nào và căn cho khung màu xanh thẳng với kính ngắm. Khi bạn đã căn khung màu xanh thẳng với kính ngắm, máy ảnh sẽ tự động chụp ảnh tiếp theo.
- 5 Hãy lặp lại bước 4 để hoàn tất việc chup ảnh toàn cảnh.

### Chụp ảnh hành động

Bạn có thể chụp ảnh đối tượng chuyển động rồi kết hợp chúng thành một hình ảnh duy nhất thể hiện hành động.

- Mở danh sách ứng dụng và chọn la.
- 2 Chon chế đô Hành đông ...
- 3 Hướng ống kính máy ảnh và chụp bức ảnh đầu tiên.
- Di chuyển điện thoại để đi theo đối tượng chuyển động. Điện thoại tự động chụp các bức ảnh tiếp theo.
- 5 Tiếp tục đi theo đối tượng cho đến khi điện thoại đã chụp được tất cả các bức ảnh cần thiết cho bức ảnh hành động.

### Xem ảnh

Sau khi chụp ảnh, chọn biểu tượng xem ảnh để xem các ảnh đã chup hoặc gõ nhẹ vào **để** để xem ảnh.

- Để xem thêm ảnh, cuôn sang trái hoặc phải.
- Để phóng to hay thu nhỏ, đặt hai ngón tay lên màn hình và từ từ mở rộng chúng ta hay véo chúng với nhau. Để trở lại kích cỡ ban đầu, gõ nhẹ hai lần vào màn hình.
- Để gửi ảnh cho người khác, gõ nhẹ vào ...
- Để xóa ảnh, gõ nhẹ vào .
- Ấn phím tùy chọn O để truy cập vào các tùy chon sau đây:
	- **Trình chiếu slide**: Để bắt đầu trình chiếu slide.
	- **Chỉnh sửa**: Để chỉnh sửa ảnh bằng trình chỉnh sửa ảnh.
	- **In**: Để in ảnh qua Wi-Fi hoặc USB.
	- **Xoay sang phải**: Để xoay ảnh theo chiều kim đồng hồ.
	- **Xoay sang trái**: Để xoay ảnh ngược chiều kim đồng hồ.
	- **Xén ảnh**: Để thêm ảnh vào bộ nhớ tạm.
- **Đặt ảnh thành**: Để đặt ảnh làm hình nền hay hình ảnh liên lạc.
- **Chi tiết**: Để xem thông tin chi tiết của ảnh này.

#### Quay video

- Gõ nhẹ vào la để bật máy ảnh.
- 2 Cuộn để **b**ật chế độ video.
- 3 Hướng ống kính đến đối tượng và thực hiện bất kỳ điều chỉnh cần thiết nào.
- Rê  $\bullet$  để phóng to/thu nhỏ.
- 5 Chọn **(b)** để bắt đầu/dừng quay. Video này được lưu tự động.

### Phát video

- Trong danh sách ứng dụng, gõ nhẹ vào chọn video.
- 2 Sử dụng các phím sau để điều khiển phát lại:
	- Gõ nhẹ vào  $\blacktriangleright$  hoặc  $\blacksquare$ , bắt đầu hoặc tạm dừng phát lại.
	- Ấn nút âm lượng bên để điều chỉnh âm lượng.
	- $-$  Gõ nhẹ vào  $\equiv$  để xóa video.
	- Gõ nhẹ vào để chia sẻ video.
- Để điều chỉnh màn hình video, gõ nhe vào 103 / 114 / 52
- $3 \text{ Ån} \equiv \text{d\'e}$  quay trở lại.

### Thay đổi chế đô chup

Bạn có thể chụp ảnh ở nhiều chế độ chụp khác nhau.

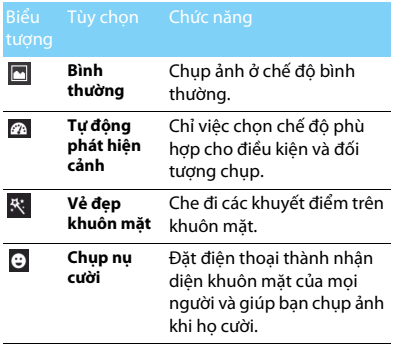

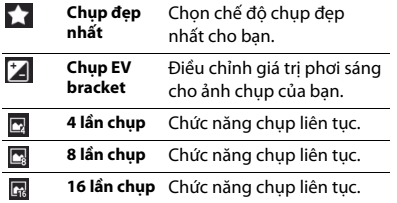

#### Cài đặt máy ảnh

Trước khi chụp ảnh/quay video, hãy tùy chỉnh các cài đặt máy ảnh của bạn, gõ nhẹ vào **để đ**ể truy cập vào các tùy chọn sau đây:

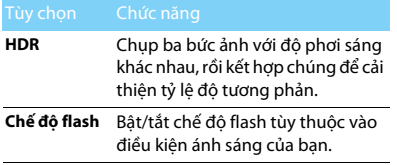

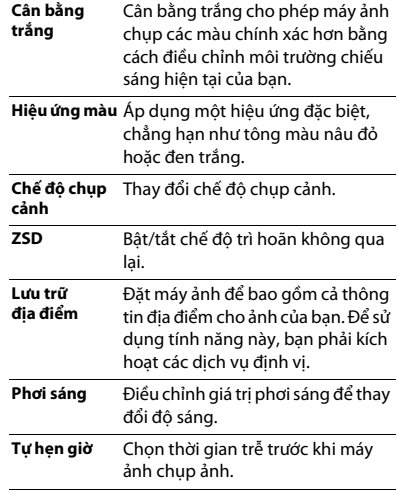

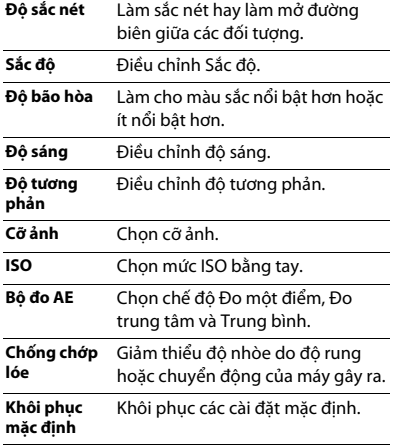

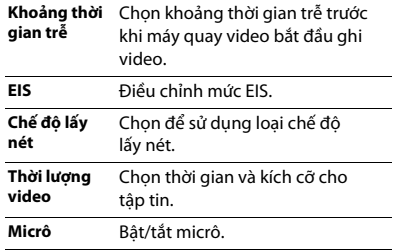

### <span id="page-24-0"></span>**Trình ghi**

Tìm hiểu cách vận hành trình ghi thoại của điện thoại.

#### Ghi memo thoại

- 1 Mở danh sách ứng dụng và gõ nhẹ vào  $\bigcirc$ .
- 2 Gõ nhẹ vào dể bắt đầu ghi.
- $3$  Gõ nhẹ vào  $\Box$  để hoàn tất ghi và chọn lưu/xóa bỏ nó. (Gõ nhẹ vào dể nghe memo thoại trước khi lưu hay xóa bỏ).

#### Phát memo thoại

1 Gõ nhẹ vào > **Danh sách phát** > **Bản ghi của tôi** để truy cập danh sách memo thoại.

2 Chọn memo thoại để nghe.

### <span id="page-25-0"></span>**Đài FM**

Tìm hiểu cách nghe nhạc và tin tức trên đài FM. Để nghe đài FM, bạn phải cắm tai nghe được dùng như ăng ten đài.

### Nghe đài FM

- Cắm tai nghe vào điện thoại.
- 2 Gõ nhẹ vào **di** để vào đài FM.
- 3 Gõ nhẹ vào > **Tìm kiếm**. Đài FM quét và lưu các đài sẵn có tự động.
- 4 Gõ nhẹ vào  $\mathsf{I} \blacktriangleleft / \blacktriangleright$ l để đến đài FM sẵn có trước đó/tiếp theo.
- 5 Gõ nhẹ vào  $\langle \rangle$  dể điều chỉnh tần số đài  $+/-0.1$  MHz.
- 6 Gõ nhẹ vào dễ bật Loa, gõ nhẹ vào dề để xem danh sách kênh.
- Gõ nhẹ vào  $\Rightarrow$  Ghi FM để ghi thoại FM bạn muốn ghi lại, gõ nhẹ vào dễ bắt đầu ghi, gõ nhẹ vào **□** để hoàn tất ghi và chọn lưu/xóa bỏ nó. (Gõ nhẹ vào ▶ để nghe memo thoại trước khi lưu hay xóa bỏ).
- 8 Gõ nhẹ vào > **Thoát** để tắt đài FM.

#### Lời khuyên:

 • Lần đầu tiên bạn bật đài FM, nó sẽ bắt đầu điều chỉnh tự động.

### <span id="page-25-2"></span><span id="page-25-1"></span>**Google play**

Google Play là nơi để tìm các ứng dụng mới cho điện thoại. Chọn từ một loạt các ứng dụng miễn phí và trả phí từ ứng dụng năng suất, giải trí đến trò chơi.

#### Lời khuyên:

 • Cần dùng dịch vụ thanh toán Google Wallet™ để mua ứng dụng trả phí. Bạn sẽ được yêu cầu xác nhận phương thức thanh toán khi mua ứng dung.

### Tải ứng dụng xuống

- 1 Mở danh sách ứng dụng và gõ nhẹ vào  $\mathbb{Z}$ .
- 2 Duyệt hoặc tìm kiếm ứng dụng.
- 3 Khi bạn thấy ứng dụng mình thích, hãy gõ nhẹ vào nó và đọc mô tả và đánh giá của người dùng.
- Để tải xuống hoặc mua ứng dụng, hãy gõ nhẹ vào Tải xuống (với các ứng dụng miễn phí) hoặc nút giá (với các ứng dụng trả phí).
- 5 Gõ nhẹ vào **Chấp nhận & tải xuống** hoặc **Chấp nhận & mua**, ứng dụng này sẽ nằm trong danh sách ứng dụng khi hoàn tất tải xuống.

#### Gỡ cài đặt một ứng dụng

#### Lưu ý:

 • Bạn có thể gỡ cài đặt một ứng dụng để được hoàn lại tiền trong thời gian có hạn sau khi mua. Để biết thêm về chính sách hoàn lại cho các ứng dụng trả phí, vui lòng truy cập vào Trang Trợ giúp Google Play (http://support.google.com/ googleplay/).

- Mở danh sách ứng dụng và gõ nhẹ vào **121**
- 2 Gõ nhẹ vào O> **Ứng dụng của tôi**, gõ nhẹ vào ứng dụng bạn muốn gỡ cài đặt rồi gõ nhẹ vào Gỡ cài đặt.
- 3 Nếu bạn cần trợ giúp hoặc có thắc mắc về Google Play, hãy gõ nhẹ vào **De Trợ giúp**.

## <span id="page-27-0"></span>**Các ứng dụng kinh doanh**

### <span id="page-27-1"></span>**Quản lý lịch của bạn**

Bạn có thể tạo ra danh sách những điều cần làm của mình và lập kế hoạch trên lịch.

#### Xem lịch

- Trong danh sách ứng dụng, gõ nhẹ vào
- Gõ nhẹ vào ngày ở trên cùng màn hình.
- 3 Chọn chế độ xem:
	- **Ngày**: Các khối giờ cho trọn cả một ngày.
	- **Tuần**: Các khối giờ cho các ngày trong trọn một tuần.
	- **Tháng**: Trọn một tháng trên một màn hình.
	- **Chương trình**: Danh sách tất cả các sự kiện và nhiệm vụ được lên lịch trong thời gian cụ thể.

### Tạo sự kiện

- Trong danh sách ứng dụng, gõ nhẹ vào
- 2 Gõ nhẹ vào O>**Sự kiện mới**.
- 3 Nhập thông tin chi tiết của sự kiện và chọn **Xong**.

Trong khi xem sự kiện, gõ nhẹ vào để chỉnh sửa các sự kiện bạn đã tạo, gõ nhẹ vào **Xong** để lưu cập nhật.

### <span id="page-27-2"></span>**Báo thức**

Tìm hiểu thêm cách đặt và sử dụng báo thức.

#### Đặt báo thức

- Trong danh sách ứng dụng, gõ nhẹ vào  $\bigcirc$ .
- 2 Chọn **Đặt báo thức** > **Thêm báo thức** và đặt thông tin chi tiết của báo thức hoặc bật báo thức hiện có.
- 3 Gõ nhẹ vào **OK** để hoàn tất cài đặt báo thức.

#### Dừng báo thức

Khi báo thức đổ chuông,

- Chọn **Dừng**: Báo thức dừng.
- Chọn **Báo lại**: Báo thức sau đó sẽ đổ chuông sau 10 phút.

### <span id="page-28-0"></span>**Quản lý tập tin**

Tìm hiểu về cách sử dụng và quản lý các tập tin và thư mục của bạn.

### Chia sẻ tập tin

Bạn có thể chia sẻ các ảnh, các tập tin âm thanh hoặc video với những người khác qua MMS, Email hoặc Bluetooth.

- Gõ nhẹ vào , rồi chọn mở tập tin của bạn từ điện thoại hoặc thẻ SD.
- 2 Gõ nhẹ vào và chọn ảnh, các tập tin âm thanh hoặc video mà bạn muốn chia sẻ.
- 3 Gõ nhẹ vào và chọn **Chia sẻ** trong danh sách tùy chọn.

### Quản lý tập tin

Bạn có thể sao chép, chuyển hoặc xóa một tập tin trong một thư mục.

- Mở một tập tin, gõ nhẹ vào dề, để tạo thư mục mới.
- Gõ nhẹ vào , chọn tập tin hoặc thư mục.
- Gõ nhẹ vào **III**, sao chép tập tin.
- Gõ nhẹ vào , dán/cắt/đổi tên tập tin.
- Gõ nhẹ vào  $\pm$ . xóa các tập tin.

.

### <span id="page-28-1"></span>**Tìm kiếm**

1 Ở chế độ màn hình chờ, gõ nhẹ vào

- 2 Bạn có thể nhập văn bản trên thanh tìm kiếm hoặc gõ nhẹ vào **Lu** để nhập văn bản bằng cách nói.
- 3 Khi bạn nhìn thấy hình ảnh micrô, hãy nói to từ bạn muốn nhập vào.
- 4 Bạn có thể chọn tìm kiếm từ điện thoại, thẻ SD hoặc Internet.
- 5 Chon kết quả tìm kiếm.

#### Lời khuyên:

- Gõ nhẹ vào **để chon một hoặc nhiều ngôn ngữ.** Các ngôn ngữ sẵn có tùy thuộc vào ngôn ngữ nhập liệu bằng giọng nói được Google hỗ trợ.
- Nếu một từ không khớp với những gì bạn đã nói hay được gạch dưới, hãy gõ nhẹ vào từ được gạch dưới để xóa hoặc xem thêm lựa chọn.

### <span id="page-29-0"></span>**Máy tính**

Tìm hiểu cách thực hiện phép tính bằng điện thoại.

- Sử dụng các phím trên màn hình để thực hiện phép tính cơ bản. (Cuộn màn hình để xem máy tính khoa học).
- Ấn  $\equiv$  > **Xóa lịch sử** để xóa lịch sử tính toán.

# <span id="page-30-0"></span>**Kết nối**

### <span id="page-30-1"></span>**Bluetooth**

Điện thoại của bạn có thể kết nối với một thiết bị Bluetooth tương thích để trao đổi dữ liệu.

### Bật/tắt Bluetooth

- Từ Màn hình chủ, gõ nhẹ vào **Endease Không dây & mạng** > **Bluetooth**.
- 2 Chọn bật/tắt Bluetooth.
- 3 Gõ nhẹ vào Bluetooth để vào xem các cài đặt bluetooth khác.

#### Lưu ý:

 • Tắt Bluetooth khi không sử dụng để tiết kiệm năng lượng pin hoặc ở những nơi mà việc sử dụng thiết bị không dây bị cấm, chẳng hạn như trên máy bay hoặc trong bệnh viện.

#### Nhận dữ liệu qua Bluetooth

- 1 Bật Bluetooth trước tiên, sau đó gõ nhe vào > **Không dây & mạng** > **Bluetooth** để hiển thị thiết bị.
- 2 Sau đó chọn **Quét tìm thiết bị**.
- 3 Chọn một thiết bị, Nhập mật khẩu ghép đôi và chọn **Chấp nhận** để ghép đôi với thiết bị khác.
- 4 Trên thiết bị nhân, hãy chấp nhân tập tin.

#### Lưu ý:

- Một số thiết bị, đặc biệt là tai nghe hoặc bộ phụ kiện xe hơi rảnh tay, có thể có một mã PIN Bluetooth cố định, chẳng hạn như 0000. Nếu thiết bị khác có mã PIN, bạn phải nhập mã này vào.
- Dữ liệu đã nhận được lưu vào thư mục bluetooth. Nếu bạn nhận được một số liên lạc, nó sẽ được tự động lưu vào danh bạ điện thoại.

#### Gửi dữ liệu qua Bluetooth

- 1 Chọn tập tin hoặc mục dữ liệu, chẳng hạn như số liên lạc, lịch hẹn hay tập tin phương tiện, từ một ứng dụng thích hợp hoặc thư mục Tập tin riêng.
- 2 Chọn tùy chọn để gửi dữ liệu qua Bluetooth.
- 3 Tìm kiếm và ghép đôi với một thiết bị được kích hoạt Bluetooth.

### <span id="page-31-0"></span>**Wi-Fi**

Tìm hiểu cách sử dụng mạng không dây của điện thoại. Sự sẵn có và cường độ của tín hiệu Wi-Fi sẽ thay đổi tùy thuộc vào vật thể mà tín hiệu Wi-Fi phải đi qua, chẳng hạn như các tòa nhà hay đơn giản là một bức tường giữa các phòng.

### Bật Wi-Fi và kết nối vào WLAN (Mạng LAN

#### không dây)

- 1 Từ Màn hình chủ, gõ nhẹ vào  $\geq$ **Không dây & mạng** > **Wi-Fi**.
- 2 Bật Wi-Fi.
- 3 Các mạng Wi-Fi phát hiện được sẽ được liệt kê trong mục mạng Wi-Fi.
- 4 Chon mạng Wi-Fi mà bạn muốn kết nối, gõ nhẹ vào **Kết nối**.
- 5 Nếu bạn chọn một mạng được bảo mật, bạn sẽ được yêu cầu nhập khóa hoặc mật khẩu mạng.

#### Lời khuyên:

 • Nếu mạng không dây mà bạn muốn sử dụng không được liệt kê, hãy gõ nhẹ vào Thêm mạng Wi-Fi để thêm mạng này một cách thủ công.

### <span id="page-31-1"></span>**VPN**

Tìm hiểu cách tạo mạng riêng ảo (VPN) và kết nối.

#### Cài đặt cấu hình VPN

- Trong danh sách ứng dụng, gõ nhẹ vào > **Không dây & mạng** > **Thêm** > **VPN** > **Thêm mạng VPN**.
- 2 Nhập tên cho máy chủ VPN và chọn kiểu VPN.
- Thay đổi các tùy chọn nếu cần.
- 4 Khi hoàn tất, chọn **Lưu**.

#### Lời khuyên:

- Các tùy chọn sẵn có có thể khác nhau tùy thuộc vào kiểu VPN.
- Điện thoại của bạn cần phải được cấu hình với khả năng truy cập Internet. Nếu gặp vấn đề khi truy cập Internet, bạn phải chỉnh sửa kết nối. Nếu không chắc phải nhập thông tin nào vào, hãy hỏi quản trị viên VPN.
- Để sử dụng tính năng này, ban phải kích hoạt tính năng khóa màn hình.

#### Kết nối với VPN

- Trong danh sách ứng dụng, gõ nhẹ vào
	- > **Không dân & mạng** > **VPN**.
- 2 Chọn mạng riêng.
- 3 Nhập tên người dùng và mật khẩu, rồi chọn **Kết nối**.

## <span id="page-32-0"></span>**Chia sẻ mạng di động**

Tìm hiểu cách cài đặt điện thoại của bạn thành modem không dây hay điểm truy cập không dây cho PC hoặc các thiết bị khác và chia sẻ kết nối mạng di động của điện thoại của bạn.

### Chia sẻ mạng di động thông qua WLAN

- Trong danh sách ứng dụng, gõ nhẹ vào  $\frac{1}{2}$ **Không dây và mạng** > **Thêm** > **Kết nối thiết bị cầm tay với máy tính & hotspot di động**.
- 2 Chọn **Hotspot Wi-Fi di động** để kích hoạt tính năng kết nối thiết bị cầm tay với máy tính WI AN.
- 3 Chọn **Cấu hình hotspot Wi-Fi** để cấu hình các cài đặt mạng nhằm sử dụng điện thoại làm điểm truy cập.
	- **SSID mạng**: Xem và chỉnh sửa tên điện thoại sẽ được hiển thị cho các thiết bị bên ngoài.
	- **Bảo mật**: Chọn loại bảo mật
- 4 Khi hoàn tất, chọn **Lưu**.
- 5 Từ thiết bị khác, định vị tên điện thoại của bạn trong danh sách kết nối sẵn có và kết nối mạng. Điện thoại của bạn chia sẻ kết nối mạng di động trên thiết bị khác.

### Chia sẻ mạng di động thông qua USB

- 1 Sử dụng cáp USB, kết nối giắc đa năng trên điện thoại với PC.
- 2 Trong danh sách ứng dụng, chọn **Cài đặt** > **Không dây và mạng** > **Thêm** > **Kết nối thiết bị cầm tay với máy tính & hotspot di động**.
- 3 Chọn **Kết nối thiết bị cầm tay với máy tính USB** để kích hoạt tính năng kết nối thiết bị cầm tay với máy tính USB. Điện thoại của bạn chia sẻ kết nối mạng di động trên PC.

4 Để dừng chia sẻ kết nối mạng, hãy gõ nhẹ vào để tắt kết nối thiết bị cầm tay với máy tính USB.

#### Lời khuyên:

 • Phương thức chia sẻ cho kết nối mạng có thể khác nhau tùy thuộc vào hệ điều hành của PC.

### <span id="page-33-0"></span>**Internet**

Tìm hiểu cách truy cập và đánh dấu trang web yêu thích.

### Duyệt trang web

- Trong danh sách ứng dụng, gõ nhẹ vào ...
- 2 Để truy cập trang web cụ thể, hãy chọn trường URL, nhập địa chỉ web.
- 3 Bắt đầu xem trang web.

Trong khi duyệt trang web, hãy truy cập vào các tùy chọn sau đây:

- Để phóng to hay thu nhỏ, đặt hai ngón tay lên màn hình và từ từ mở rộng chúng ta hay véo chúng với nhau.
- $\cdot$  Để mở/đóng cửa sổ, gõ nhe vào  $\blacksquare$ .
- Để đánh dấu trang web hiện tại, ấn **□ > Lưu vào dấu trang**.
- $\cdot$  Để xem lịch sử tải xuống, ấn  $\equiv$  > **Dấu trang/ Lịch sử**.
- Để thay đổi cài đặt trình duyệt, ấn  $\equiv$  > Cài đặt.

## <span id="page-33-1"></span>**Kết nối PC**

Tìm hiểu cách kết nối điện thoại của bạn với PC bằng cáp USB ở chế độ kết nối USB.

- 1 Kết nối điện thoại với máy tính bằng cáp USB.
- 2 Khi đã kết nối, chọn **Bật lưu trữ USB**.
- 3 Điện thoại của bạn đóng vai trò là đĩa có thể tháo ra. Nếu bạn lắp thẻ nhớ vào điện thoại, bạn cũng có thể truy cập thư mục tập tin của thẻ nhớ bằng cách dùng điện thoại làm đầu đọc thẻ nhớ.
- Sao chép tập tin từ PC sang thẻ nhớ.
- 5 Khi bạn hoàn tất, chọn **Tắt lưu trữ USB**.

### <span id="page-34-0"></span>**Đồng bộ hóa**

Gõ nhẹ vào > **Tài khoản&đồng bộ hóa** để hoàn tất việc cài đặt tài khoản trực tuyến trước khi đồng bộ hóa.

### Đồng bộ hóa với một Tài khoản Google

- 1 Gõ nhẹ vào > **Tài khoản&đồng bộ hóa** > **Thêm tài khoản**.
- 2 Làm theo các hướng dẫn trên màn hình để đăng nhập vào tài khoản hoặc tạo tài khoản mới.
- 3 Nếu chọn **Tự động đồng bộ hóa**, các ứng dụng có thể sử dụng lịch đồng bộ hóa được xác định trong mục cài đặt tài khoản. Nếu không chọn tùy chọn này, bạn sẽ phải đồng bộ hóa các tài khoản một cách thủ công.

<span id="page-35-0"></span>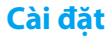

#### <span id="page-35-1"></span>**Không dây&Mạng Chức năng** Định nghĩa . **Quản lý SIM** Cài đặt thông tin thẻ SIM kép/cài đặt thẻ SIM cho kết nối dữ liệu, cuộc gọi và tin nhắn. **Wi-Fi** Kích hoạt tính năng Wi-Fi để kết nối với AP Wi-Fi và truy cập Internet hoặc thiết bị mạng khác. **Bluetooth** Kích hoạt tính năng Bluetooth để trao đổi thông tin trong khoảng cách ngắn. **Sử dụng dữ liệu** Theo dõi lượng sử dụng dữ liệu và tùy chỉnh các cài đặt để hạn chế. **Chế độ máy bay** Kích hoạt chế độ Máy bay để tắt tất cả các chức năng không dây trên điện thoại. Bạn chỉ có thể sử dụng các tính năng phi mạng. **VPN** Cài đặt và quản lý mạng riêng ảo (VPN). **Kết nối thiết bị cầm tay với máy tính& hotspot di động** • Cài đặt để sử dụng điện thoại của bạn làm modem không dây bằng cách tạo kết nối USB với máy tính. • Cài đặt để sử dụng điện thoại của bạn làm điểm truy cập không dây cho các thiết bị khác. • Kích hoạt tính năng kết nối thiết bị cầm tay với máy tính qua Bluetooth để chia sẻ mạng di động của bạn với máy tính qua Bluetooth. **Mạng di động** • Cài đặt để sử dụng kết nối dữ liệu trên bất kỳ mạng di động nào. • Cài đặt để sử dụng kết nối dữ liệu khi bạn chuyển vùng. **Chế độ ưu tiên**  Bật chế độ truyền dữ liệu qua **truyền GPRS**  GPRS.

### <span id="page-36-0"></span>**Điện thoại Cá nhân**

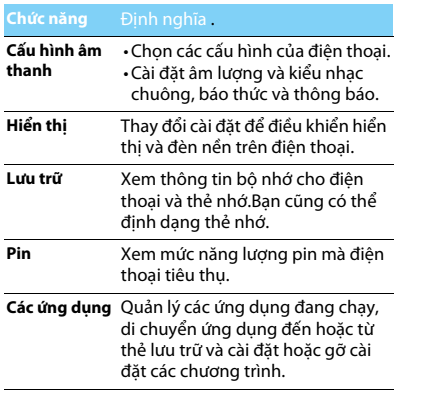

<span id="page-36-1"></span>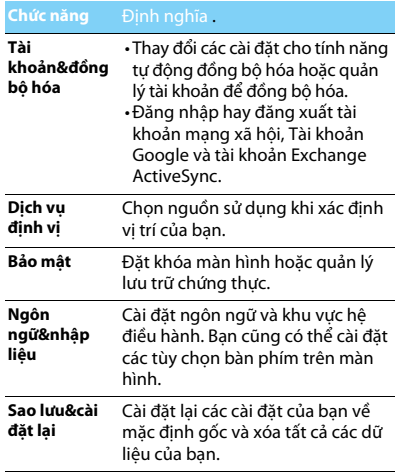

### <span id="page-37-0"></span>**Hệ thống**

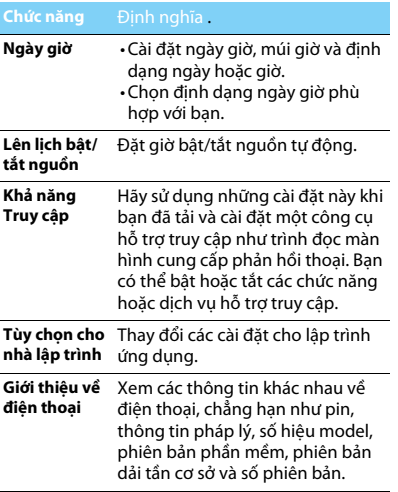

## <span id="page-38-2"></span><span id="page-38-0"></span>**An toàn & Chú ý**

#### <span id="page-38-1"></span>**Lưu ý**

#### **Để điện thoại của bạn cách xa trẻ em**

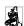

Để điện thoại của bạn và tất cả phụ kiện xa tầm tay trẻ nhỏ. Các

bộ phận nhỏ có thể gây tắc thở hoặc tổn thương nghiêm trọng nếu nuốt phải.

**Sóng Radio** Điện thoại của bạn truyền/nhận tín hiệu sóng radio theo tần số

GSM (850/900/1800/1900MHz) và WCDMA (900/2100MHz).

Kiểm tra với nhà sản xuất xe để đảm bảo thiết bị điện tử trên xe

của bạn không bị ảnh hưởng bởi năng lượng radio.

#### **Các điều kiện hoạt động**

Điện thoại của bạn đảm bảo các thông số và tình trạng hoạt động an toàn trong các điều kiện khí hậu sau:

Nhiệt độ không khí xung quanh: -10°C đến +55°C; Độ ẩm tương đối: 65% ở +20°C và tối đa 80% ở +25°C

#### **Tắt điện thoại của bạn...**

Tắt điện thoại khi ở trên máy bay. Sử dụng điện thoại di động trên máy bay có thể gây nguy hiểm cho quá trình điều khiển máy bay, gây tắc nghẽn mạng lưới điện thoại di động và có thể bị coi là không hợp pháp.

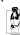

Trong bệnh viện, phòng khám, các trung tâm y tế và bất kỳ nơi nào khác mà bạn ở gần các thiết bị y tế.

Ở những nơi có môi trường gây nổ (ví dụ như trạm xăng dầu và những khu vực mà không khí có chứa các hạt bụi, như bột kim loại). Trên các phương tiện vận chuyển chất dễ cháy hoặc phương tiện chạy bằng khí ga hóa lỏng (LPG). Ở các mỏ đá hoặc nơi khác đang thực hiện các hoạt động nổ mìn.

#### **Điện thoại di động và xe hơi của bạn**

**A**<sup>n</sup>. Tránh sử dụng điện thoại khi đang lái xe và tuân thủ tất cả các quy định về cấm sử dụng điện thoại di động khi lái xe. Sử dụng các thiết bị rảnh tay để tăng độ an toàn khi có thể. Phải đảm bảo bộ dụng cụ xe hơi và điện thoại của bạn không làm cản trở các túi khí hoặc thiết bị an toàn khác được lắp đặt trên xe.

#### **Sử dụng điện thoại của bạn một cách cẩn thận và hợp lý**

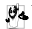

Để sử dụng điện thoại của bạn một cách tối ưu và thuận tiện, bạn nên sử dụng ở những nơi mà máy có thể hoạt động bình thường.

- Không để máy tiếp xúc với nhiệt độ khắc nghiệt.
- Không nhúng điện thoại vào bất kỳ chất lỏng nào; nếu điện thoại của bạn bị ướt, hãy tắt điện thoại, tháo pin và phơi khô trong vòng 24 giờ trước khi tiếp tục sử dụng.
- Dùng vải mềm để lau chùi điện thoại.
- Khi thời tiết nóng hoặc sau khi để tiếp xúc lâu với ánh sáng mặt trời (ví dụ, sau cửa sổ hoặc màn gió), nhiệt độ vỏ điện thoại có thể sẽ tăng lên. Trong trường hợp này phải cẩn thận khi nhấc điện thoại, đồng thời phải tránh sử dụng điện thoại khi nhiệt độ xung quanh vượt quá 40° C.

#### **Bảo vệ pin khỏi bị hư hại**

 $\hat{\boldsymbol{\theta}}$  Bạn chỉ nên sử dụng các Phụ kiện Chính hãng của Philips vì việc  $^{\circ}$  sử dụng các phụ kiến khác có thể sẽ làm hỏng điện thoại và gây nguy hiểm, đồng thời sẽ làm vô hiệu hóa các chính sách bảo hành điện thoại Philips của bạn. Việc sử dụng loại pin không được chỉ định có thể sẽ gây nổ.

Phải đảm bảo các bộ phận hỏng được thay thế ngay lập tức bởi kỹ thuật viên có tay nghề và bộ phận thay thế phải đúng hãng Philips.

- Điện thoại của bạn chạy bằng pin sạc.
- Chỉ sử dụng bộ sạc đã được quy định.
- Không được đốt.
- Không làm biến dạng hoặc tháo mở pin.
- Không để các vật kim loại (như chìa khóa trong túi của bạn) làm chập các tiếp điểm của pin.
- Tránh để tiếp xúc với nhiệt độ quá cao (>60° C hoặc 140° F), hơi ẩm hoặc các môi trường có tính ăn mòn cao.

#### **Chú ý tới môi trường**

Phải tuân thủ các quy định của địa phương khi thải các vật liệu vỏ,  $\Box$  pin đã hết và máy cũ; tốt nhất là nên thực hiện tái chế.Philips đã in các biểu tượng chuẩn lên pin và vỏ máy với nội dung khuyến khích tái chế và thải hợp lý chất thải sau cùng của bạn.

 $\overset{\text{\tiny{(1)}}}{\otimes}$ : Chất liệu vỏ có dán nhân có thể được tái chế.

: Đây chính là đóng góp về mặt tài chính cho hệ thống quốc gia về tái chế và phục hồi vỏ phế liệu.

: Chất liệu nhựa có thể tái chế (có ghi rõ loại nhựa).

#### **Bảo vệ thính lực**

Trong khi nghe nhạc, hãy chọn âm lượng trung bình. Việc liên tục  $\sqrt{2}$  nghe âm lượng cao có thể làm suy giảm thính lực của bạn.

#### **Ghi chú chế độ DFU theo quy định WEEE: "Thông tin cho Người dùng"**

#### **Thải bỏ sản phẩm cũ của bạn**

Sản phẩm của bạn được thiết kế và sản xuất bằng vật liệu và linh kiện có chất lượng cao, có thể tái chế và tái sử dụng.

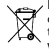

Khi biểu tượng thùng rác có vòng tròn gạch chéo này được ghi chú vào sản phẩm, điều đó có nghĩa là sản phẩm phải tuân thủ theo European Directive (Chỉ thị Châu Âu) 2002/96/EC.

Vui lòng chú ý tới hệ thống thu gom phân loại của địa phương cho các sản phẩm điện và điện tử.

Tuân thủ đúng các quy định của địa phương và không thải bỏ các sản phẩm cũ cùng với rác thải sinh hoạt thông thường. Thải bỏ đúng cách các sản phẩm cũ của bạn sẽ giúp tránh được các hậu quả tiêu cực tiềm ẩn đối với môi trường và sức khỏe con người.

Thiết bị này có thể chứa các hạng mục, công nghệ hoặc phần mềm phải tuân thủ theo luật pháp và quy định xuất khẩu của Mỹ và các quốc gia khác. Nghiêm cấm các hành vi vi phạm pháp luật.

#### <span id="page-39-0"></span>**Một số lời khuyên**

#### **Máy điều hòa nhịp tim**

Nếu bạn sử dụng máy điều hòa nhịp tim:

- Phải luôn để điện thoại cách máy điều hòa nhịp tim trên 15 cm khi điện thoại đang được mở để tránh gây nhiễu.
- Không để điện thoại ở túi ngực.
- Sử dụng tai đối diện với máy điều hòa nhịp tim để giảm thiểu nhiễu có thể xảy ra.
- Tắt điện thoại nếu nghi ngờ có hiện tượng nhiễu.

#### **Máy trợ thính**

Nếu bạn đang sử dụng máy trợ thính, nên hỏi ý kiến bác sĩ và nhà sản xuất máy trợ thính để biết được liệu thiết bị cụ thể của bạn có bị tác động bởi điện thoại di động hay không.

#### **Cách kéo dài tuổi thọ pin điện thoại của bạn**

Để đảm bảo điện thoại di động của bạn hoạt động bình thường, cần phải đảm bảo pin có đủ năng lượng cần thiết. Để tiết kiệm năng lượng, hãy làm như sau, nếu có thể:

- Tắt chức năng Bluetooth của điện thoại.
- Chọn chế độ đèn nền và thời lượng điện thoại ở mức thấp.
- Bật chức năng tự động khóa bàn phím, tắt chức năng âm bàn phím,<br>rung khi chạm hoặc báo động rung.
- **·** Kết nối GPRS khi cần thiết. Nếu không thiết bị sẽ tìm kiếm kết nối GPRS và lãng phí pin.
- Tắt điện thoại nếu không có sóng. Nếu không thiết bị sẽ tìm mạng và làm lãng phí pin.

#### <span id="page-40-0"></span>**Xử lý sự cố**

#### **Điện thoại không bật được**

Tháo/lắp lại pin. Sau đó, sạc điện thoại cho đến khi biểu tượng pin ngừng cuộn. Rút bộ sạc và tìm cách mở máy.

#### **Hiển thị ĐÃ CHẶN khi bật điện thoại**

Có ai đó cố gắng sử dụng điện thoại của bạn nhưng không biết mã PIN hoặc mã mở (PUK). Hãy liên hệ với nhà cung cấp dịch vụ của bạn.

#### **Hiển thị lỗi IMSI trên màn hình**

Vấn đề này liên quan đến đăng ký thuê bao của bạn. Hãy liên hệ với nhà điều hành.

#### **Điện thoại của bạn không quay trở lại chế độ màn hình chờ**

Bấm lâu phím gác máy hoặc tắt máy, kiểm tra xem thẻ SIM và pin đã được lắp đúng hay chưa, sau đó lại bật máy.

#### **Biểu tượng mạng không hiển thị**

Mất kết nối mạng. Bạn hiện đang ở khu vực chặn sóng (trong đường hầm hoặc giữa các tòa nhà cao tầng) hoặc ở ngoài khu vực phủ sóng. Kiểm tra lại vị trí khác, kết nối lại mạng (đặc biết là khi ở nước ngoài), kiểm tra ăng ten có ở đúng vị trí không nếu điện thoại của bạn có ăng ten ngoài hoặc liên hệ với nhà điều hành mạng của bạn để được hỗ trợ/thông tin.

#### **Màn hình không phản hồi theo đúng phím bấm (hoặc phản hồi chậm)**

Màn hình phản hồi chậm hơn nhiệt độ quá thấp. Hiện tượng này là bình thường và không ảnh hưởng tới hoạt động của điện thoại. Cầm điện thoại tới chỗ có nhiệt độ cao hơn và thử lại. Trong các trường hợp khác, vui lòng liên hệ với nhà cung cấp điện thoại của bạn.

#### **Pin có vẻ quá nóng**

Có thể bạn đang sử dụng bộ sạc không tương thích với điện thoại của mình. Phải luôn sử dụng các phụ kiện chính hãng Philips đi cùng với điện thoại của bạn.

#### **Điện thoại của bạn không hiển thị số điện thoại cuộc gọi đến**

Chức năng này tùy thuộc vào thuê bao và mạng. Nếu mạng không gửi số của người gọi, thay vào đó điện thoại sẽ hiển thị Cuộc gọi 1 hoặc Giữ lại. Hãy liên hệ với nhà điều hành để biết thêm thông tin về vấn đề này.

#### **Bạn không thể gửi tin nhắn văn bản**

Một số mạng không cho phép gửi tin nhắn tới các mạng khác. Trước hết, kiểm tra xem bạn đã nhập đúng số trung tâm SMS chưa, hoặc liên hệ với nhà điều hành để biết thêm chi tiết về vấn đề này.

#### **Bạn không thể nhận và/hoặc lưu hình ảnh JPEG**

Hình ảnh có thể không được điện thoại của bạn chấp nhận do kích thước quá lớn, tên quá dài hoặc định dạng tập tin không đúng.

#### **Bạn cảm thấy là đã lỡ vài cuộc gọi**

Hãy kiểm tra tùy chọn chuyển hướng cuộc gọi.

#### **Khi sạc, biểu tượng pin không hiển thị vạch pin và đường viền nhấp nháy**

Chỉ sạc pin trong môi trường có nhiệt độ không thấp hơn 0°C (32°F) hoặc cao hơn 50°C (113°F).

Trong các trường hợp khác, vui lòng liên hệ với nhà cung cấp điện thoại của bạn.

#### **Hiển thị lỗi SIM trên màn hình**

Kiểm tra xem thẻ SIM đã được lắp đúng hay chưa. Nếu hiện tượng vẫn xảy ra, có thể thẻ SIM của bạn đã bị hỏng. Hãy liên hệ với nhà điều hành.

#### **Khi cố gắng sử dụng một tính năng trong menu, màn hình hiển thị KHÔNG CHO PHÉP**

Một vài tính năng phụ thuộc vào mạng. Do đó, các tính năng này chỉ thực hiện được nếu mạng hoặc thuê bao của bạn hỗ trợ. Hãy liên hệ với nhà điều hành để biết thêm thông tin về vấn đề này.

#### **Màn hình hiển thị LẮP THẺ SIM CỦA BẠN**

Kiểm tra xem thẻ SIM đã được lắp đúng hay chưa. Nếu hiện tượng vẫn xảy ra, có thể thẻ SIM của bạn đã bị hỏng. Hãy liên hệ với nhà điều hành.

#### **Chức năng tự quản lý của điện thoại dường như thấp hơn so với trình bày trong cẩm nang người dùng**

Khả năng tự quản lý có sự liên hệ với các cài đặt của bạn (ví dụ: âm lượng chuông, thời lượng đèn nền) và các tính năng bạn sử dụng. Để tăng khả năng tự quản lý, bất kỳ khi nào có thể, bạn phải tắt các tính năng không sử dụng.

#### **Điện thoại của bạn hoạt động không tốt trên xe hơi**

Trên xe có thể chứa nhiều bộ phận kim loại hấp thụ sóng điện từ làm ảnh hưởng tới hoạt động của điện thoại. Bộ dụng cụ xe hơi cung cấp cho bạn ăng ten ngoài, giúp bạn thực hiện và nhận các cuộc gọi mà không cần cầm điện thoại lên.

#### Lưu ý:

 • Kiểm tra với chính quyền địa phương xem liệu bạn có được phép sử dụng điện thoại trong khi lái xe hay không.

#### **Điện thoại của bạn không sạc được pin**

Nếu pin điện thoại đã cạn kiệt, bạn phải sạc trước một vài phút (tối đa 05 phút trong một số trường hợp) trước khi biểu tượng sạc xuất hiện trên màn hình.

#### **Hình ảnh chụp bằng máy ảnh của điện thoại không rõ**

Phải đảm bảo ống kính máy ảnh trên cả hai mặt đều sạch.

#### <span id="page-41-0"></span>**Khai báo Thương hiệu**

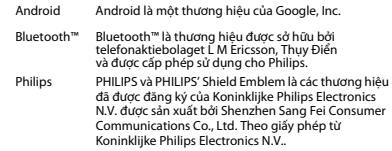

#### <span id="page-41-1"></span>**Thông tin về Tốc độ Hấp thụ Riêng Tiêu chuẩn quốc tế**

#### ĐIỆN THOẠI DI ĐÔNG NÀY ĐÁP ỨNG CÁC KHUYỂN NGHỊ QUỐC TẾ LIÊN QUAN ĐẾN VIỆC TIẾP XÚC VỚI SÓNG RADIO

Điện thoại di động của bạn là một thiết bị phát và nhận tín hiệu radio. Nó được thiết kế và sản xuất không vượt mức giới hạn tiếp xúc với năng lượng tần số radio (RF) đạt tiêu chuẩn quốc tế. Các yêu cầu này được xây dựng bởi Ủy ban Quốc tế về Bảo vệ Bức xạ Không Điện hóa (ICNIRP) và Viện Kỹ sư Điện & Điện tử (IEEE) mà dự báo về biên độ an toàn bền vững bảo vệ con người, không kể tuổi tác và tình hình sức khỏe.

Các yêu cầu về tiếp xúc cho điện thoại di động sử dụng đơn vị đo lường là Specific Absorption Rate (SAR) (Tốc độ Hấp thụ Riêng). Giới hạn SAR theo khuyến nghị của ICNIRP đối với điện thoại di động được sử dụng rộng rãi là **2,0W/kg được tính trung bình cho mười gam mô tế bào đầu và 1,6W/kg được tính trung bình cho một gam mô tế bào đầu** theo quy định của IEEE Std 1528.

Các kiểm định SAR được thực hiện tại các vị trí hoạt động theo yêu cầu cùng với điện thoại di động trong đó tín hiệu được phát ở mức năng lượng chứng nhận cao nhất trong tất cả các dải tần số đã kiểm định. Mặc dù SAR được xác định ở mức năng lượng chứng nhận cao nhất

nhưng các mức SAR thực tế của điện thoại di động trong khi hoạt động lại thường thấp hơn giá trị SAR tối đa. Đó là bởi vì máy được thiết kế để hoạt động với nhiều mức năng lượng khác nhau nhằm chỉ sử dụng năng lượng yêu cầu để kết nối mạng. Thông thường, bạn càng ở gần vị trí ăngten trạm cơ sở thì năng lượng đầu ra càng thấp.

Mặc dù ở các vị trí khác nhau, mỗi máy khác nhau lại có sự khác biệt về mức SAR, tuy nhiên tất cả đều đạt tiêu chuẩn bảo vệ quốc tế khi tiếp xúc với sóng radio.

#### **Giá trị SAR cao nhất đối với dòng điện thoại W536 này khi được kiểm định theo tiêu chuẩn là 0,215 W/kg theo khuyến cáo của ICNIRP.**

Để giới hạn mức tiếp xúc với sóng radio, cần phải giảm thời lượng cuộc gọi điện thoại di động hoặc sử dụng tai nghe. Mục đích của các lưu ý này là để xa điện thoại di động khỏi phạm vi đầu và cơ thể.

#### <span id="page-42-0"></span>**Tuyên thệ Tuân thủ**

Chúng tôi, **Shenzhen Sang Fei Consumer Communications Co., Ltd. 11 Science and Technology Road, Shenzhen Hi-tech Industrial Park, Nanshan District, Shenzhen 518057 China**

xin tuyên thệ bằng trách nhiệm duy nhất của mình rằng sản phẩm

#### **Philips W536**

Philips GSM (850/900/1800/1900MHz) WCDMA(900/2100MHz) Số TAC: 8672 6101

mà tuyên bố này có liên quan, hoàn toàn đáp ứng các Tiêu chuẩn sau đây:

- AN TOÀN: EN 60950-1:2006+A11:2009+A1:2010+A12:2011 IEC 60950-1:2005+A1:2010
- SỨC KHỎE: EN 50360:2001 EN 62209-1:2006

42 An toàn & Chú ý

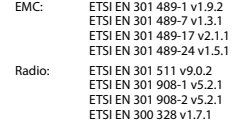

Chúng tôi theo đây tuyên bố rằng (tất cả các kiểm định về sóng radio cần thiết đều đã được thực hiện và rằng) sản phẩm có tên trên đây đáp ứng tất cả các yêu cầu thiết yếu của Chỉ thị 1999/5/EC.

Quy trình đánh giá Tính tuân thủ được theo Điều 10 và được chi tiết hóa trong Phụ lục III hoặc IV của Chỉ thị 1999/5/EC đã được thực hiện với sự có mặt của (các) Cơ quan Đã được Thông báo sau:

Hội Đồng Phê Duyệt Viễn Thông Anh Quốc, TUV SUD Group Balfour House Churdhfield Road-walton-on-Thames Surrey - KT12 2TD Anh Quốc.

Dấu nhận dạng: CE0168 Ngày 19 tháng 9 năm 2012

Quản lý Chất lượng